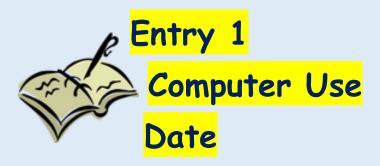

In the body of the Document:
Key in five rules for Computer Use
Activity 4:

Change fonts/ font sizes and font colors of the rules.

Each Rule must be written in

different styles, sizes, and colors

The Rules must fit on One Page.

Remember to press'CONTROL S' as you work to save

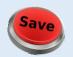

Save as: cl(2).(name).JOURNAL A

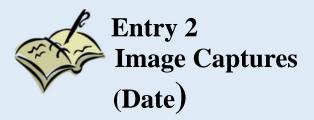

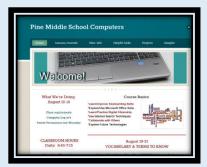

# Use the *Pine Computers* site: Show what you know...

- Practice each of the Image Capture methods.
- Size the three images to fit on one page
- Put a Caption under each Image to tell which method you used

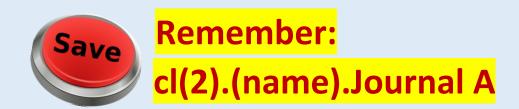

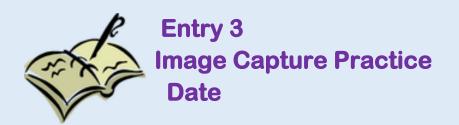

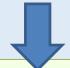

- 1. Keyboard: print scrn
- 2. Word: Insert/Screenshot
- 3. Start menu: Snipping Tool
- Find an Image on the Web that tells something about you.
- Use an Image Capture tool (NO copy/paste!!)
- Put the image in your Journal Entry.
- Write a Caption about the image and why it represents you.

\*\*Remember your Audience:
Mr. Boudreau

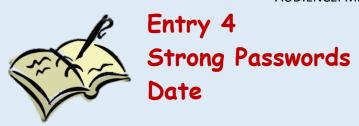

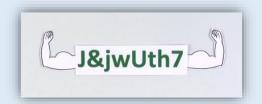

- 1. Create a table with 5 rows and 3 columns.
- 2. Merge the columns in the first row and label.
- 3. Practice/Create 3 different user names and clues for SECURE passwords you could use for sites in this class.

| Basic Password |           |                |
|----------------|-----------|----------------|
| FOR            | USER NAME | PASSWORD Clues |
| amazon         | Imawesome | Split Money    |
|                |           |                |
|                |           |                |

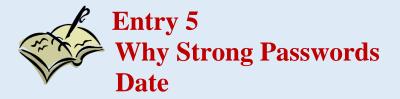

In a complete paragraph of at least 5 sentences, explain why it is important to have a password that is difficult for others to recognize.